Copyright © Huawei Technologies Co., Ltd. 2012. All rights reserved.

#### Trademarks and Permissions

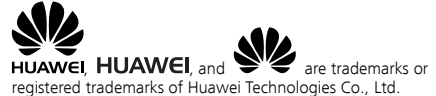

The *Bluetooth*® word mark and logos are registered trademarks owned by Bluetooth SIG, Inc. and any use of such marks by Huawei Technologies Co., Ltd. is under license. Other trademarks and trade names are those of their respective owners.

Other trademarks, product, service and company names mentioned are the property of their respective owners.

#### NO WARRANTY

THE CONTENTS OF THIS MANUAL ARE PROVIDED "AS IS". EXCEPT AS REQUIRED BY APPLICABLE LAWS, NO WARRANTIES OF ANY KIND, EITHER EXPRESS OR IMPLIED, INCLUDING BUT NOT LIMITED TO, THE IMPLIED WARRANTIES OF MERCHANTABILITY AND FITNESS FOR A PARTICULAR PURPOSE, ARE MADE IN RELATION TO THE ACCURACY, RELIABILITY OR CONTENTS OF THIS MANUAL.

TO THE MAXIMUM EXTENT PERMITTED BY APPLICABLE LAW, IN NO CASE SHALL HUAWEI TECHNOLOGIES CO., LTD BE LIABLE FOR ANY SPECIAL, INCIDENTAL, INDIRECT, OR CONSEQUENTIAL DAMAGES. OR LOST PROFITS, BUSINESS, REVENUE, DATA, GOODWILL OR ANTICIPATED SAVINGS.

# **Contents**

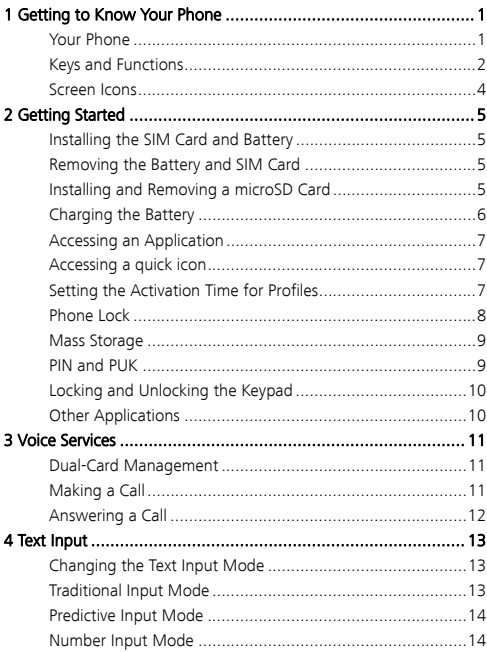

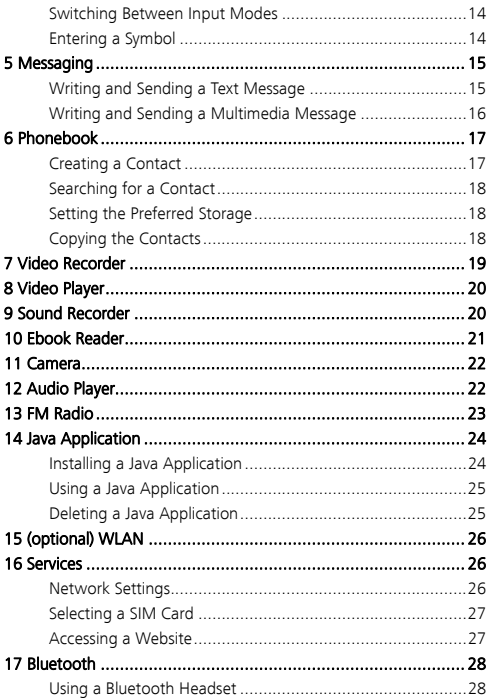

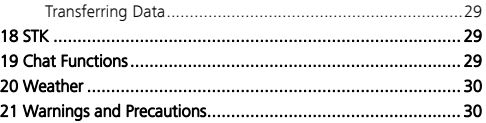

# **1** Getting to Know Your Phone

### **Your Phone**

The following figure shows the appearance of your phone and it is provided only for your reference.

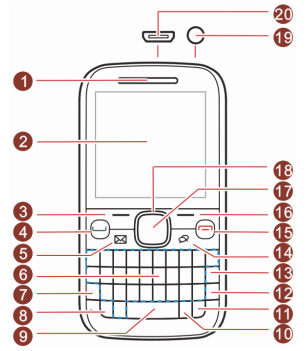

- 
- 2 Screen 12 Enter key
- 3 Left soft key 13 Delete key
- 4 Call/Answer key 14 Java key
- 
- 
- 
- 
- 
- 1 Earpiece 11 Input method switching key
	-
	-
	-
- 5 Message key 15 End/Power key
- 6 Keypad 16 Right soft key
- 7 Fn key 17 OK/Confirm key
- 8 A/a key 18 Navigation keys
- 9 Space key 19 Headset jack

# **Keys and Functions**

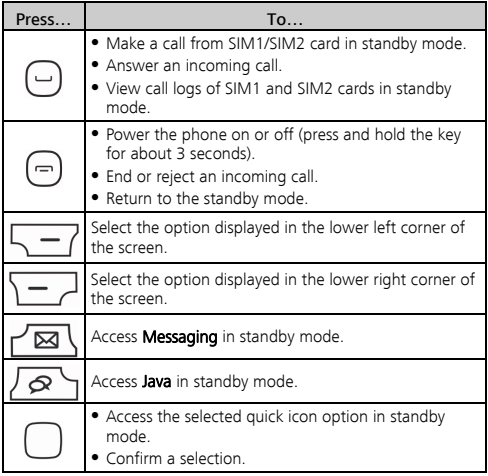

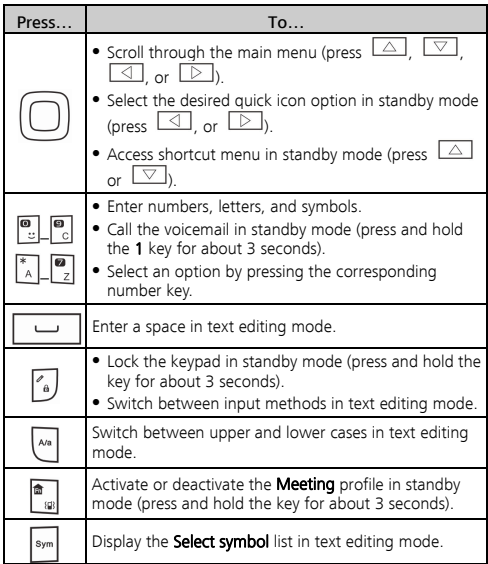

## **Screen Icons**

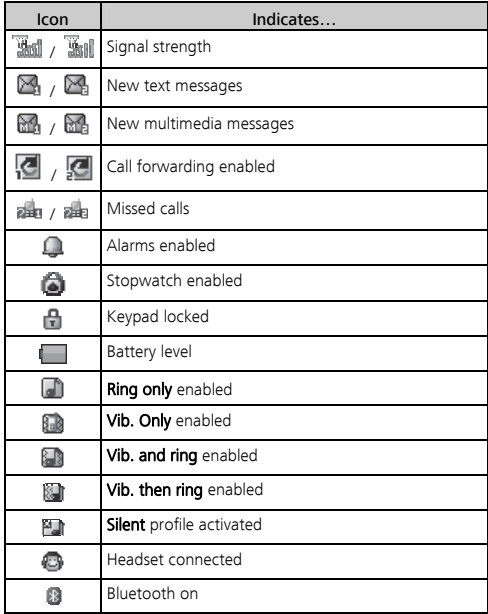

# 2 Getting Started

### **Installing the SIM Card and Battery**

You can install two SIM cards on the phone at the same time.

When installing a SIM card, ensure that the golden contact area on the SIM card is facing downward, and that the beveled edge of the SIM card aligns with that of the SIM card slot.

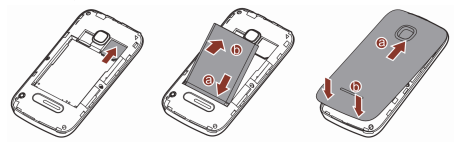

### **Removing the Battery and SIM Card**

Before removing the battery and the SIM cards, ensure that your phone is powered off.

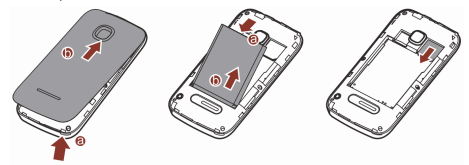

**Installing and Removing a microSD Card** 

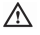

Before installing or removing a microSD card, power the phone off. When the phone is powered back on, it displays whether the microSD card has been correctly installed.

You can expand your phone's memory capacity by installing a microSD card. When installing a microSD card, ensure that the golden contact area faces down.

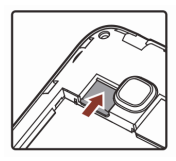

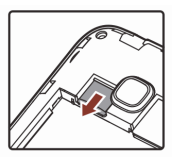

# **Charging the Battery**

- 1. Connect the small end of the USB cable to the phone's charger jack and the large end to the charger.
- 2. Connect the charger to a power outlet.

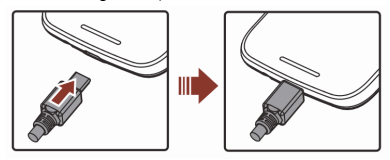

- 3. Wait until the battery is fully charged. When the battery is charging, the charging icon blinks. When the charging icon stops blinking, the battery is fully charged.
- 4. Unplug the charger from the power outlet and the USB cable from the phone.
- When the battery is being charged, the indicator light near the earpiece automatically turns on. The color of the light indicates the battery level. (Red: the battery level is below 15%; Orange: the battery level is between 15% and 90%; Green: the battery level is over 90%).
	- When you have missed calls or unread messages, the indicator light blinks in green.

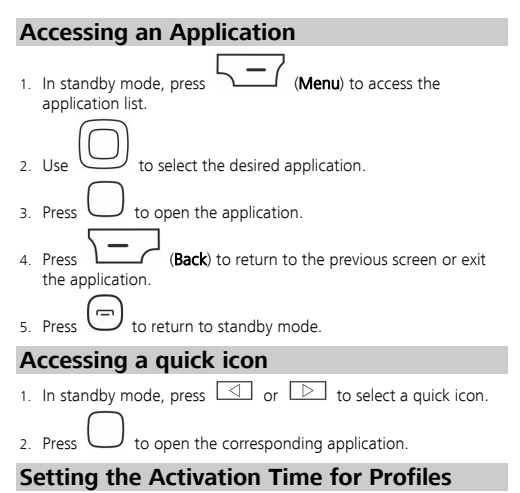

You can configure your phone to activate different profiles at the preset time.

To set an activation time for a profile:

- 1. In standby mode, select Menu > User profiles > Profile Switch Timing.
- 2. Select a clock.
- 3. Set the status, time, profile, and interval.
- 4. Press  $\sum$  (Done) to save the settings.

### **Phone Lock**

Phone lock protects your phone from unauthorized parties. The preset password to unlock your phone is 1234. By default. Phone lock is disabled. Once you enable it, you must enter the password every time you power on the phone.

#### To enable Phone lock:

- 1. In standby mode, select Menu > Settings > Security settings > Phone security > Phone lock.
- 2. Enter the preset password, and press  $\overline{\phantom{0}}$  (OK).

To change the preset password:

- 1. In standby mode, select Menu > Settings > Security settings > Phone security > Change password.
- 2. Enter the preset password, and press
- 3. Enter a new password, and press The password must be a numeric string between four and eight digits.
- 4. Enter the new password again to confirm it.

If you forget the password, contact your service provider.

### **Mass Storage**

When you have connected your phone to a computer using the USB cable, you can select Mass storage to manage the files stored in the phone memory or microSD card using the computer's file manager application.

The phone memory and its microSD card are displayed as removable disks on the computer. You can perform the following operations:

- 1. Double-click a disk to open it.
- 2. Copy, paste or delete files.
- 3. Disconnect the phone from the computer.

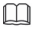

- Ensure that you connect and disconnect the USB cable properly.
- Do not run the formatting command on the computer to format the phone memory; doing so may permanently damage the phone memory.
- You can transfer data and charge the battery by connecting the phone to the computer with the USB cable.

### **PIN and PUK**

The personal identification number (PIN) protects your SIM card from unauthorized parties.

If you incorrectly enter the PIN a specified number of times, the PIN is blocked and the phone prompts you to enter the PIN unblocking key (PUK). If this occurs, enter the PUK to unblock the blocked PIN.

If you incorrectly enter the PUK a specified number of times, the SIM card will become permanently invalid, and you must contact your service provider for a new SIM card.

Both the PIN and the PUK are provided with the SIM card. For details, contact your service provider.

The PIN lock for each SIM card must be configured separately.

To enable the PIN lock:

- 1. In standby mode, select Menu > Settings > Security settings > SIM1/SIM2 security > PIN lock.
- 2. Enter the PIN, and press  $\overline{\phantom{0}}$  (OK).

### **Locking and Unlocking the Keypad**

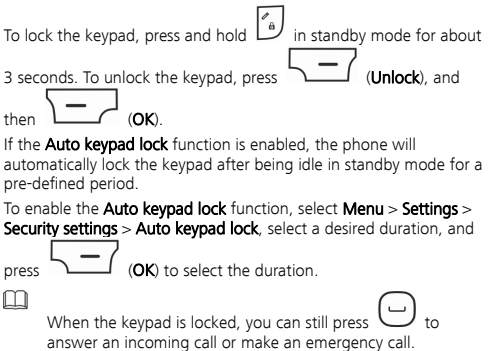

### **Other Applications**

In addition to being a communication device, your phone also serves as an entertainment center by providing you with the following applications:

- Calculator: perform basic math calculation.
- **Ebook reader:** read ebooks.
- Stopwatch: time a process.
- Calendar: view and add events or appointments on your calendar.
- Tasks: view and add tasks.
- **Alarm**: set alarms.
- Fun **&** Games: play games.
- Java: run Java applications.

# 3 Voice Services

### **Dual-Card Management**

Your phone supports dual-card dual-standby mode, but the two SIM cards cannot be used simultaneously. When you are making a call or using data services with one SIM card, the other SIM card becomes unusable.

### **Making a Call**

- 1. In standby mode, enter a phone number.
- To make an international call, press  $\Box$  to enter the plus sign (+), and then enter the country or region code, area code, and phone number.
- To call an extension, enter the phone number, press  $\begin{bmatrix} w \\ P \end{bmatrix}$  to

enter **P**, press  $\begin{bmatrix} \overline{a} & a \end{bmatrix}$  and then  $\begin{bmatrix} \overline{b} & b \end{bmatrix}$  to enter **W**, and enter the extension number.

- 2. Press  $\bigcup$  to dial the number.
- $\overline{3}$  Press  $\overline{5}$  to end the call.
- You can also make calls through call logs, contacts, and messages.
	- During a call, you can press  $\begin{bmatrix} 1 \ 0 \end{bmatrix}$  or  $\begin{bmatrix} 1 \ 1 \end{bmatrix}$  to adjust the in-call volume.

## **Answering a Call**

When there is an incoming call, you can do as follows:

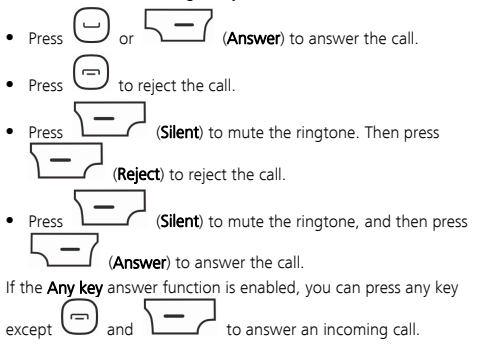

# **Text Input**

### **Changing the Text Input Mode**

The current text input mode indicator is displayed in the upper left

corner of the screen. Press  $\int_{a}^{b}$  to switch between text input modes.

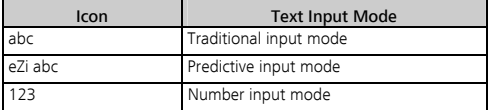

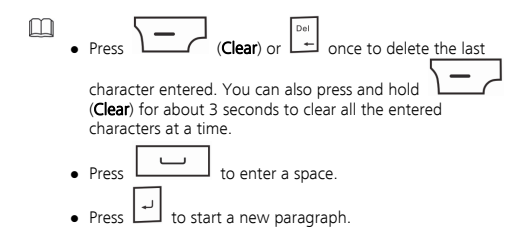

### **Traditional Input Mode**

In traditional input mode, press a key to enter the corresponding character.

## **Predictive Input Mode**

In predictive input mode:

1. Enter the word.

Your phone displays matching words as you type.

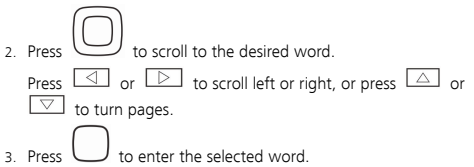

### **Number Input Mode**

In number input mode, press the number keys to enter the corresponding numbers.

## **Switching Between Input Modes**

To quickly switch between input methods:

 $P$  to switch between traditional, predictive, and number input methods.

to switch between upper and lower cases when you are typing in English.

## **Entering a Symbol**

You can use the QWERTY keypad in any input mode to enter a symbol.

# Using  $\boxed{\phantom{a}^{\boxplus \boxplus}}$  to enter a symbol

In text editing mode:

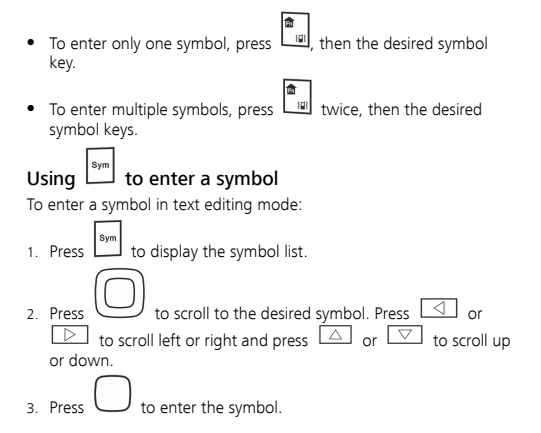

# **Messaging**

### **Writing and Sending a Text Message**

- 1. Select Menu > Messaging > Write message.
- 2. Compose a message.
- 3. Press  $\sim$  (Options) and select Send to, or press
- 4. Select **Enter recipient** to manually enter the phone numbers of a recipient, or select **Add from Phonebook** to select a contact from the phonebook.

5. Highlight a recipient, and press  $\bigcup$  to send the message; or

press  $\sim$  (Options) for the following options:

- Send: send the message to the recipient.
- Save: save the message to Drafts.
- 6. From SIM1 or From SIM2: select the SIM card that you want to use to send or save the message.

### **Writing and Sending a Multimedia Message**

#### 1. Select Menu > Messaging > Write message.

- 2. Compose a message.
- (Options) for the following options:
- Switch to MMS: change the text message to a multimedia message.

If you select Add picture, Add sound, Add video, or Add subject, the message automatically changes from a text message to a multimedia message.

- Add picture: add a picture to the message.
- Add sound: add an audio file to the message.
- Add video: add a video clip to the message.
- Add subject: add a subject to the message. You can also add slides to the message, preview the message, and set the playing interval between two slides.
- 4. On the message editing screen, press (Options) and

select Send to, or press

5. Select **Enter recipient** to manually enter the phone numbers of a recipient, or select Add from Phonebook to select a contact from the phonebook.

- 6. Highlight a recipient, and press  $\bigcup$  to send the message; or press  $\sim$  (Options) for the following options:
- Send: send the message. Select From SIM1 or From SIM2 to select the SIM card that you want to use to send the message.
- Change to Cc: copy the message to the recipient.
- Change to Bcc: blind copy the message to the recipient.
- Save to Drafts: save the message to Drafts.
	- For more information about the Multimedia Messaging Service (MMS) service, contact your service provider.
		- Your phone supports multimedia messages up to 300 KB.
		- Open multimedia messages with caution. Objects in multimedia messages may contain viruses or malicious software that can damage your phone.

# Phonebook

### **Creating a Contact**

- 1. Select Menu > Phonebook > Add new contact and press
- 2. Save the contact To SIM1, To SIM2, or To Phone.
- 3. Edit the contact information.

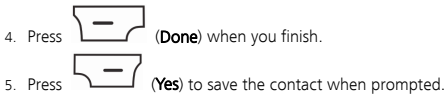

### **Searching for a Contact**

1. Select Menu > Phonebook.

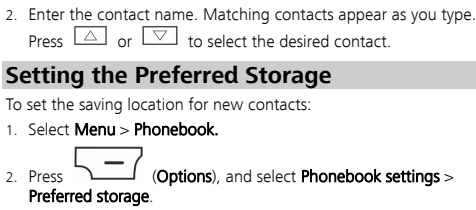

- 3. Select SIM1, SIM2, Phone, or All.
- $4. \text{Press}$

# **Copying the Contacts**

You can copy your contacts to the phone memory, SIM1 or SIM2.

#### Copying One Contact

- 1. Select Menu > Phonebook.
- 2. Press  $\boxed{\triangle}$  or  $\boxed{\triangledown}$  to scroll to the desired contact.
- 3. Press  $\sim$  (Options), and select Copy.
- 4. Select To Phone, To SIM1, To SIM2, or To file.
- 5. Press  $\sum$  (Select) to copy the contact to the selected location.

### Copying Multiple Contacts

1. Select Menu > Phonebook.

2. Press (Options), and select Phonebook settings > Copy contacts. 3. Press  $\boxed{\triangle}$  or  $\boxed{\triangledown}$  to scroll to **From phone, From SIM1**, or From SIM2.  $\sqrt{-}$  (OK) to select desired location. to mark the contacts. **Options**) and select **Copy marked** to copy the contacts.

# Video Recorder

To record a video clip:

#### 1. Select Menu > Multimedia > Video recorder.

- 2. When recording a video clip, you can:
- to configure recorder settings.
- to start or pause recording.
- Press  $\boxed{\triangleleft}$  or  $\boxed{\triangleright}$  to adjust the brightness.
- Press  $\boxed{\triangle}$  or  $\boxed{\triangledown}$  to zoom in or out.
- $\mathbf P$  to stop recording and save the video clip.

# 8 Video Player

Video player can play downloaded or recorded video clips that are saved in the Videos folder in File manager of Phone or Memory card. To play a video clip:

- 1. Select Menu > Multimedia > Video player.
- 2. Press  $\boxed{\triangle}$  and  $\boxed{\triangledown}$  to select a video clip.  $\sum$  (Options), and select Play to play the video clip. When the video is playing, you can: • Press  $\begin{bmatrix} 1 \ 1 \end{bmatrix}$  or  $\begin{bmatrix} -1 \ 1 \end{bmatrix}$  to adjust the volume. • Press  $\boxed{\triangle}$  or  $\boxed{\triangleright}$  to rewind or fast-forward the video clip. • Press  $\bigcup$  to pause or resume.  $4. \text{Press}$  to stop.

# Sound Recorder

Sound recorder enables you to record audio clips:

- 1. Select Menu > Multimedia > Sound recorder.
- 2. Press  $\sum$  (Options), and select New record to start recording.

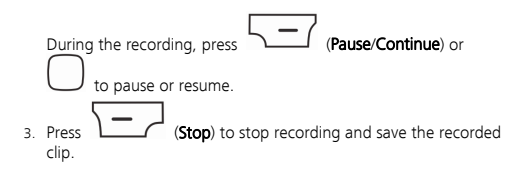

# 10 **Ehook Reader**

Ebook reader lets you read ebooks in .txt format.

- 1. Select Menu > Organizer > Ebook reader. The phone automatically adds ebooks stored in **Ebook** to the bookshelf.
- 2. Select an ebook.

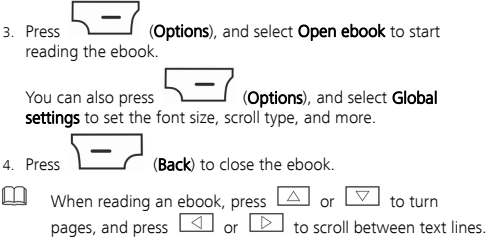

# $11$  Camera

The phone incorporates a built-in 1.3 megapixel complementary metal–oxide–semiconductor (CMOS) camera. To open the camera

- 1. Select Menu > Multimedia > Camera.
- 2. On the viewfinder screen, you can:

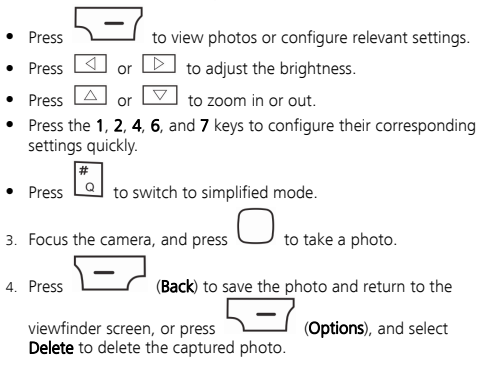

# 12 Audio Player

Audio player is a great tool for listening to audio files. It can play audio files saved in the My music folder. For better sound quality, tt is recommended that you listen to music using a headset.

- 1. In standby mode, select Menu > Multimedia > Audio player.
- 2. Press  $\cup$  to start playing the audio file. When an audio file is playing, you can:
- Press  $\boxed{\triangle}$  or  $\boxed{\triangledown}$  to adjust the volume.
- Press  $\boxed{\triangle}$  or  $\boxed{\triangleright}$  to switch between songs.
- Press the button on the headset cable to switch to the next song.
- (List) to view the audio file list, and press (Options) to configure relevant settings.
- to stop or resume playing.

# **FM Radio**

The headset cable also serves as the FM radio antenna. For the best possible reception, ensure that the headset is securely connected to your phone and the headset cable is not bent.

- 1. Connect the headset to the phone.
- 2. In standby mode, select **Menu > Multimedia > FM radio.** When a radio program is playing, you can:
- $\bullet$  Press  $\bigcup$  to stop or resume.
- Press  $\begin{bmatrix} 1 \ 0 \ 0 \end{bmatrix}$  or  $\begin{bmatrix} -1 \ 1 \end{bmatrix}$  to adjust the volume.
- Press  $\Box$  or  $\Box$  to switch between channels.
- Press and hold  $\boxed{\triangleleft}$  or  $\boxed{\triangleright}$  to adjust the frequency at 0.1MHz intervals.
- Press a pre-programmed number key to switch to its corresponding channel based on your settings in Channel list.
- Press the button on the headset cable to switch to the next channel.
- Press  $\sim$  (Options), and select Record to record the radio program.
- Press (Options) to view or edit the channel list, manually enter a frequency, automatically search for and save channels, or configure relevant settings.

# **14** Java Application

Java enables you to install Java applications provided by third-party developers.

 Not all Java applications are compatible with your phone. If you have trouble installing or running a Java application,

press  $\bigcup$  to return to the standby screen, and uninstall the application.

 Using Java applications requires a network connection. Ensure your phone has network access.

## **Installing a Java Application**

To install a Java applications:

- 1. Save the Java installation files in .jar format to Phone or Memory card.
- 2. Select a Java installation file, press  $\overline{\phantom{a}}$  (Options), and select Install.
- $\frac{3}{3}$ . Press  $\frac{1}{3}$  (Yes) when prompted to confirm the certification information.
- 4. Install the Java application to Phone or Memory card. When the installation is complete, **Installed** is displayed.

# **Using a Java Application**

To launch a Java application:

- 1. Select Menu > Fun & Games > Java.
- 2. Select an installed application, and press
- 3. Select Launch to launch the application.

### **Deleting a Java Application**

To remove a Java application:

- 1. Select Menu > Fun & Games > Java.
- 2. Select an application, and press

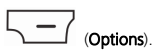

3. Select Delete to delete the application.

4. Press  $\sim$  (Yes) when prompted to confirm the

certification information.

When the application is removed, Deleted is displayed.

# 15 (optional) WLAN

You can use your phone's Wireless Local Area Network (WLAN) feature to access Wireless Application Protocol (WAP) sites without configuring a data account and WAP settings.

To access WAP sites with Wi-Fi, select Menu > Settings >

#### Connectivity > WLAN.

After enabling WLAN, you can select **Options** for the following options:

- **Connect:** connect to the selected WI AN
- Add: manually add a WLAN.
- Define access point: view or edit the WLAN list.
- WLAN status: view your phone's Media Access Control (MAC) address.
- · Disable WLAN: turn Wi-Fi off.
- **Power save mode**: select a power saving mode.
- **Refresh:** display available WLANs.

# 16 Services

You can access WAP sites and use WAP-based services. For more details, contact your service provider.

### **Network Settings**

Before accessing WAP sites, configure the data account and WAP parameters.

#### Setting the Connection Profile

M

If the data account provided by your service provider already exists, you do not need to create a data account.

- 1. Select Menu > Settings > Connectivity > Data account.
- 2. Press  $\sim$  (Options), and select Add PS account.
- 3. Set the parameters based on the information provided by your service provider.
- $\sum$  (OK) to save the settings.

#### Setting the WAP

- 1. Select Menu > Services > Internet service > Settings > Data account.
- 2. Select SM1, SIM2, or WLAN.
- 3. Select your service provider, and press  $\overline{\phantom{0}}$  (OK).

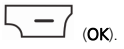

### **Selecting a SIM Card**

You can select a SIM card to access the Internet. Only one SIM card can be used at a time.

To select a SIM card:

- 1. Select Menu > Services > Internet service > Settings > Select profile.
- 2. Select SIM1, SIM2, WLAN, or Always ask.
- $\overline{3}$ . Press  $\overline{2}$  (OK) to save the settings.

### **Accessing a Website**

1. Press Menu > Services > Internet service > Search or input URL.

- 2. Enter a Uniform Resource Locator (URL) address.
- $\overline{\phantom{a}}$  Press  $\overline{\phantom{a}}$  (Options), and select Done to access the website.

# 17 Bluetooth

Bluetooth enables you to exchange data with other Bluetooth devices and use a Bluetooth headset.

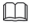

You can enable Bluetooth using the Bluetooth settings menu.

### **Using a Bluetooth Headset**

No Bluetooth headset is included in the product package.

- 1. Select Menu > Settings > Connectivity > Bluetooth > Power. Then select On to enable Bluetooth.
- 2. Select **Search audio device** to search for Bluetooth headsets in range.
- 3. Select the desired Bluetooth headset, and press  $\overline{\phantom{a}}$  (Pair).

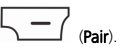

4. When a Bluetooth device is connected to the phone for the first time, you need to enter a pairing password for verification. Enter the password to pair with the Bluetooth headset.

After the phone is connected to the headset, a headset icon is displayed on the standby screen.

### **Transferring Data**

- 1. Select Menu > Bluetooth Settings > Connectivity > Bluetooth > Power. Then select On to enable Bluetooth.
- 2. Select My device > Search new device to search for Bluetooth devices in range.
- 3. Pair the phone with the desired device.
- 4. After pairing your phone with another Bluetooth device, you can begin exchanging data with it.

# 18  $STK$

SIM Tool Kit (STK) is a value-added service provided by your service provider. This function is available only when your phone is installed with a SIM card. You can use it to send text messages, browse news, and use other services. For more details, contact your service provider.

# **19** Chat Functions

The built-in social networking service (SNS) applications **Facebook** and Twitter on your phone allow you to send instant messages and files any time.

To use Facebook:

- 1. Select Menu > Fun & Games > Java > Facebook.
- 2. Enter your registered email address and password.
- Check that your phone has Internet access before you using the chat applications.
	- Before saving the chat history, ensure that a microSD card has been inserted.

20 Weather

• Follow the same procedure to use Twitter.

#### The **Weather** application is provided by AccuWeather.com, and provides you with the most accurate and up-to-date weather information for your selected city.

To launch the weather application:

M

- 1. Select **Menu** > **Weather**, or press  $\overline{\phantom{a}}$  **Widget**) in standby mode, and then press  $\bigcup$ . By default, the first widget is weather.
- 2. Press  $\sum$  (Options) to select Update, Select City, Delete City, Settings, or More Info.

Make sure that you have installed a SIM card before using this application.

# 21 Warnings and Precautions

This section contains important information pertaining to the operating instructions of your device. It also contains information about how to use the device safely. Read this information carefully before using your device.

#### Electronic Device

Power off your device if using the device is prohibited. Do not use the device when using the device causes danger or interference with electronic devices.

### Medical Device

- Follow rules and regulations set forth by hospitals and health care facilities. Do not use your device when using the device is prohibited.
- Pacemaker manufacturers recommend that a minimum distance of 15 cm be maintained between a device and a pacemaker to prevent potential interference with the pacemaker. If you are using a pacemaker, use the device on the opposite side of the pacemaker and do not carry the device in your front pocket.

### Potentially Explosive Atmosphere

Power off your device in any area with a potentially explosive atmosphere, and comply with all signs and instructions. Areas that may have potentially explosive atmospheres include the areas where you would normally be advised to turn off your vehicle engine. Triggering of sparks in such areas could cause an explosion or a fire, resulting in bodily injuries or even deaths. Do not power on your device at refueling points such as service stations. Comply with restrictions on the use of radio equipment in fuel depots, storage, and distribution areas, and chemical plants. In addition, adhere to restrictions in areas where blasting operations are in progress. Before using the device, watch out for areas that have potentially explosive atmospheres that are often, but not always, clearly marked. Such locations include areas below the deck on boats, chemical transfer or storage facilities, and areas where the air contains chemicals or particles such as grain, dust, or metal powders. Ask the manufacturers of vehicles using liquefied petroleum gas (such as

propane or butane) whether this device can be safely used in their vicinity.

### Traffic Security

Observe local laws and regulations while using the device. In addition, if using the device while driving a vehicle, comply with the following guidelines:

- Concentrate on driving. Your first responsibility is to drive safely.
- Do not talk on the device while driving. Use hands-free accessories.
- When you have to make or answer a call, park the vehicle at the road side before using your device.
- RF signals may affect electronic systems of motor vehicles. For more information, consult the vehicle manufacturer.
- In a motor vehicle, do not place the device over the air bag or in the air bag deployment area. Otherwise, the device may hurt you owing to the strong force when the air bag inflates.
- Do not use your device while flying in an aircraft. Power off your device before boarding an aircraft. Using wireless devices in an aircraft may cause danger to the operation of the aircraft and disrupt the wireless telephone network. It may also be considered illegal.

#### Operating Environment

- Do not use or charge the device in dusty, damp, and dirty places or places with magnetic fields. Otherwise, it may result in a malfunction of the circuit.
- The device complies with the RF specifications when the device is used near your ear or at a distance of 1.5 cm from your body. Ensure that the device accessories such as a device case and a device holster are not composed of metal components. Keep your device 1.5 cm away from your body to meet the requirement earlier mentioned.
- On a stormy day with thunder, do not use your device when it is being charged, to prevent any danger caused by lightning.
- When you are on a call, do not touch the antenna. Touching the antenna affects the call quality and results in increase in power consumption. As a result, the talk time and the standby time are reduced.
- While using the device, observe the local laws and regulations, and respect others' privacy and legal rights.
- Keep the ambient temperature between 0°C and 40°C while the device is being charged. Keep the ambient temperature between 0°C to 40°C for using the device powered by a battery.

#### Prevention of Hearing Damage

Using a headset at high volume can damage your hearing. To reduce the risk of damage to hearing, lower the headset volume to a safe and comfortable level.

#### Safety of Children

Comply with all precautions with regard to children's safety. Letting the child play with your device or its accessories, which may include parts that can be detached from the device, may be dangerous, as it may present a choking hazard. Ensure that small children are kept away from the device and accessories.

#### **Accessories**

Use the accessories delivered only by the manufacturer. Using accessories of other manufacturers or vendors with this device model may invalidate any approval or warranty applicable to the device, result in the non-operation of the device, and cause danger.

#### Battery and Charger

 Unplug the charger from the electrical plug and the device when not in use.

- The battery can be charged and discharged hundreds of times before it eventually wears out. When the standby time and the talk time are shorter than the normal time, replace the battery.
- Use the AC power supply defined in the specifications of the charger. An improper power voltage may cause a fire or a malfunction of the charger.
- Do not connect two poles of the battery with conductors, such as metal materials, keys, or jewelries. Otherwise, the battery may be short-circuited and may cause injuries and burns on your body.
- Do not disassemble the battery or solder the battery poles. Otherwise, it may lead to electrolyte leakage, overheating, fire, or explosion.
- **.** If battery electrolyte leaks out, ensure that the electrolyte does not touch your skin and eyes. When the electrolyte touches your skin or splashes into your eyes, wash your eyes with clean water immediately and consult a doctor.
- If there is a case of battery deformation, color change, or abnormal heating while you charge or store the battery, remove the battery immediately and stop using it. Otherwise, it may lead to battery leakage, overheating, explosion, or fire.
- If the power cable is damaged (for example, the cord is exposed or broken), or the plug loosens, stop using the cable at once. Otherwise, it may lead to an electric shock, a short circuit of the charger, or a fire.
- Do not dispose of batteries in fire as they may explode. Batteries may also explode if damaged.
- Danger of explosion if battery is incorrectly replaced. Recycle or dispose of used batteries according to the local regulations or reference instruction supplied with your device.

#### Cleaning and Maintenance

 The device, battery, and charger are not water-resistant. Keep them dry. Protect the device, battery, and charger from water or vapor. Do not touch the device or the charger with a wet hand.

Otherwise, it may lead to a short circuit, a malfunction of the device, and an electric shock to the user.

- Do not place your device, battery, and charger in places where they can get damaged because of collision. Otherwise, it may lead to battery leakage, device malfunction, overheating, fire, or explosion.
- Do not place magnetic storage media such as magnetic cards and floppy disks near the device. Radiation from the device may erase the information stored on them.
- Do not leave your device, battery, and charger in a place with an extreme high or low temperature. Otherwise, they may not function properly and may lead to a fire or an explosion. When the temperature is lower than 0°C, performance of the battery is affected.
- Do not place sharp metal objects such as pins near the earpiece. The earpiece may attract these objects and hurt you when you are using the device.
- Before you clean or maintain the device, power off the device and disconnect it from the charger.
- Do not use any chemical detergent, powder, or other chemical agents (such as alcohol and benzene) to clean the device and the charger. Otherwise, parts of the device may be damaged or a fire can be caused. You can clean the device and the charger with a piece of damp and soft antistatic cloth.
- Do not dismantle the device or accessories. Otherwise, the warranty on the device and accessories is invalid and the manufacturer is not liable to pay for the damage.

#### Emergency Call

You can use your device for emergency calls in the service area. The connection, however, cannot be guaranteed in all conditions. You should not rely solely on the device for essential communications.

#### Certification Information (SAR)

This device meets guidelines for exposure to radio waves.

Your device is a low-power radio transmitter and receiver. As recommended by international guidelines, the device is designed not to exceed the limits for exposure to radio waves. These guidelines were developed by the independent scientific organization International Commission on Non-Ionizing Radiation Protection (ICNIRP) and include safety measures designed to ensure safety for all users, regardless of age and health.

The Specific Absorption Rate (SAR) is the unit of measurement for the amount of radio frequency energy absorbed by the body when using a device. The SAR value is determined at the highest certified power level in laboratory conditions, but the actual SAR level of the device when being operated can be well below the value. This is because the device is designed to use the minimum power required to reach the network.

The SAR limit adopted by USA and Canada is 1.6 watts/kilogram (W/kg) averaged over one gram of tissue. The highest SAR value reported to the FCC and IC for this device type when tested for use at the ear is 1.21 W/kg, and when properly worn on the body is 1.05 W/kg.

The SAR limit also adopted by Europe is 2.0 W/kg averaged over 10 grams of tissue. The highest SAR value for this device type when tested at the ear is 0.721 W/kg, and when properly worn on the body is 1.22 W/kg.

### FCC Statement

This equipment has been tested and found to comply with the limits for a Class B digital device, pursuant to Part 15 of the FCC Rules. These limits are designed to provide reasonable protection against harmful interference in a residential installation. This equipment generates, uses and can radiate radio frequency energy and, if not installed and used in accordance with the instructions, may cause harmful interference to radio communications. However, there is no

guarantee that interference will not occur in a particular installation. If this equipment does cause harmful interference to radio or television reception, which can be determined by turning the equipment off and on, the user is encouraged to try to correct the interference by one or more of the following measures:

- Reorient or relocate the receiving antenna.
- Increase the separation between the equipment and receiver.
- Connect the equipment into an outlet on a circuit different from that to which the receiver is connected.
- Consult the dealer or an experienced radio/TV technician for help.

This device complies with Part 15 of the FCC Rules. Operation is subject to the following two conditions: (1) this device may not cause harmful interference, and (2) this device must accept any interference received, including interference that may cause undesired operation.

Warning: Changes or modifications made to this device not expressly approved by Huawei Technologies Co., Ltd. may void the FCC authorization to operate this device.

#### Disposal and Recycling Information

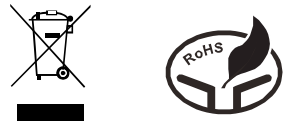

This symbol on the device (and any included batteries) indicates that they should not be disposed of as normal household garbage. Do not dispose of your device or batteries as unsorted municipal waste. The device (and any batteries) should be handed over to a certified collection point for recycling or proper disposal at the end of their life.

For more detailed information about the recycling of the device or batteries, contact your local city office, the household waste disposal service, or the retail store where you purchased this device.

The disposal of this device is subject to the Waste from Electrical and Electronic Equipment (WEEE) directive of the European Union. The reason for separating WEEE and batteries from other waste is to minimize the potential environmental impacts on human health of any hazardous substances that may be present.

#### Reduction of Hazardous Substances

This device is compliant with the EU Registration, Evaluation, Authorisation and Restriction of Chemicals (REACH) Regulation (Regulation No 1907/2006/EC of the European Parliament and of the Council) and the EU Restriction of Hazardous Substances (RoHS) Directive (Directive 2002/95/EC of the European Parliament and of the Council). For more information about the REACH compliance of the device, visit the Web site www.huaweidevice.com/certification. You are recommended to visit the Web site regularly for up-to-date information.

### EU Regulatory Conformance

Hereby, Huawei Technologies Co., Ltd. declares that this device is in compliance with the essential requirements and other relevant provisions of Directive 1999/5/EC.

For the declaration of conformity, visit the Web site www.huaweidevice.com/certification.

# CE 0678

Notice: Observe the national local regulations in the location where the device is to be used. This device may be restricted for use in some or all member states of the European Union (EU).

Please visit www.huaweidevice.com/worldwide/support/hotline for recently updated hotline and email address in your country or region.

Version: 01 NO.: 6011253